# キーボードとマウスの登録について

キーボードとマウスの無線信号をパソコンで正しく認識できるように登録します。 この操作を行わないと、電源スイッチを入れてもキーボードとマウスは使用できません。

★詳しい設定方法は、添付のマニュアル『進備しよう! Prius』1 章に記載されています。

★キーボードとマウスに電池を入れ、パソコンの電源を入れた状態で登録を行ってください。

## 1 キーボードとマウスをパソコンの前面に近づける

▲ 重 要 ● パソコンとキーボードまたはマウスの距離は 5cm 以上離してお使いください。近すぎると、無線信号を正しく 受信できない場合があります。

パソコン前面の [CONNECT] ボタンをカチッという感触がするまで押す

3 10 秒以内にマウス底面の [CONNECT] ボタンを 1 秒程度1回押す

パソコンにマウスが登録され使えるようになります。

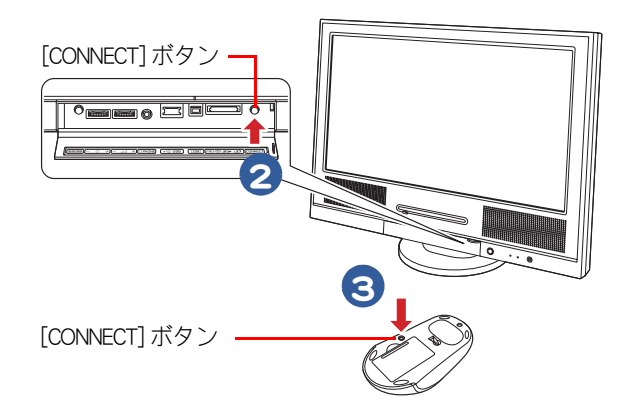

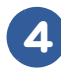

4 マウスを操作する

20 秒ほどで、画面上のいが動くようになります。

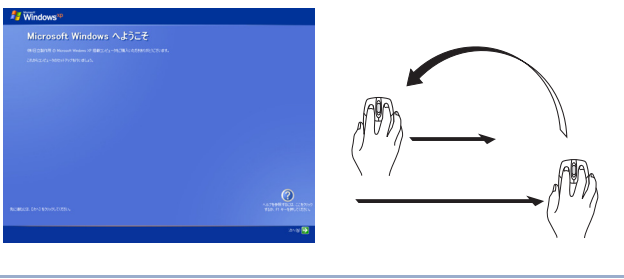

● ここでは、マウスの動作確認をします。「次へ1を、クリックしないでください。 重要

● マウス底面の [CONNECT] ボタンは、3 秒以上押し続けないでください。3 秒以上押し続けると、パソコンに正し ※ ヒント く登録できない場合があります。

● バソコン前面の [CONNECT] ボタンを押すと約 10 秒間マウスの登録ができます。マウスの [CONNECT] ボタンを押 すと、通常1~3秒で使用できるようになりますが、設置環境に同周波数帯 (2.4GHz) の装置がある場合や外来 ノイズが多い場合は、20 秒程度かかる場合があります。

### 5 画面上の ふが動かない場合は、手順2~4でもう一度設定する 動く場合は、手順6に進む

6 パソコン前面の [CONNECT] ボタンをカチッという感触がするまで押す

10 秒以内にキーボード底面の [CONNECT] ボタンを 1 秒程度 1 回押す

パソコンにキーボードが登録され使えるようになります。

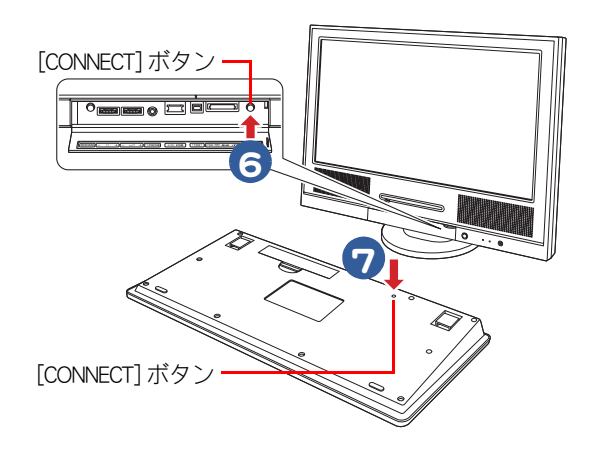

#### ・ 心臓ペースメーカーを装着時の使用 **个警告**

キーボードとマウスがワイヤレスで通信しています。電波により心臓ペースメーカーの動作に影響を与えるおそれがあ ります。心臓ペースメーカーの装着部分から 22cm 以上離してご使用ください。

▲ ◆ ★ → ボードの動作確認は、「使用許諾契約に同意しよう」の [ このコンピュータの名前 ] を入力するときに確認<br>◆ 重 更 ● キーボードの動作確認は、「使用許諾契約に同意しよう」の [ このコンピュータの名前 ] を入力するときに確認 します。

- ※ ヒント ●キーボード底面の [CONNECT] ボタンは、3秒以上押し続けないでください。3秒以上押し続けると、パソコン に正しく登録できない場合があります。
	- パソコン前面の [CONNECT] ボタンを押すと約 10 秒間キーボードの登録ができます。キーボードの [CONNECT] ボ タンを押すと、通常1~3秒で使用できるようになりますが、設置環境に同周波数帯(2.4GHz) の装置がある場 合や外来ノイズが多い場合は、20 秒程度かかる場合があります。
	- キーボードとマウスの登録は、1 回行えば再セットアップや電池交換後も必要ありません。ただし、修理を行っ た場合は再度登録が必要です。

#### マウスご使用上の注意

ワイヤレスマウスは電池寿命を延ばすため、10 分操作しないと裏側の LED センサーを消灯して節電 モードに入ります。この状態では、マウスを動かしてもパソコン画面上のマウスポインターは動きま せん。節電モードを解除するには、ワイヤレスマウスの左ボタンまたは右ボタンのどちらかをクリッ クしてください。

クリックしても、マウス底面の LED センサーが光らない場合は、電池交換してください。

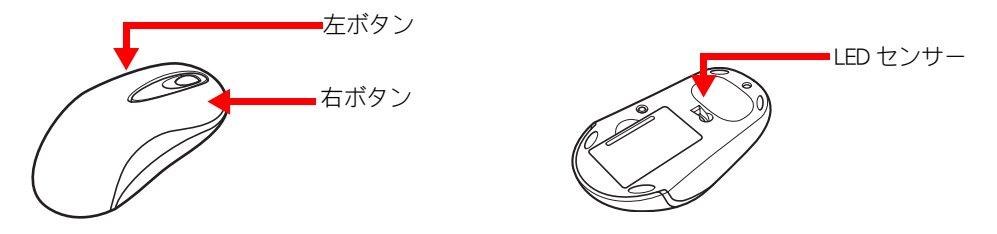